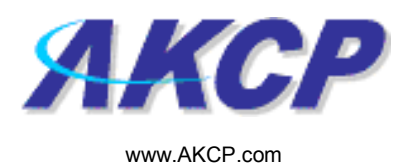

## Siren & Strobe Light Action Wizard

This tutorial provides you the information needed to setup a siren and strobe light action via the notification wizards.

To get to the starting point of this tutorial:

- Log in as administrator
- Click the "Notifications" tab

## 1. Adding a notification

a) First click on the "notification wizard"

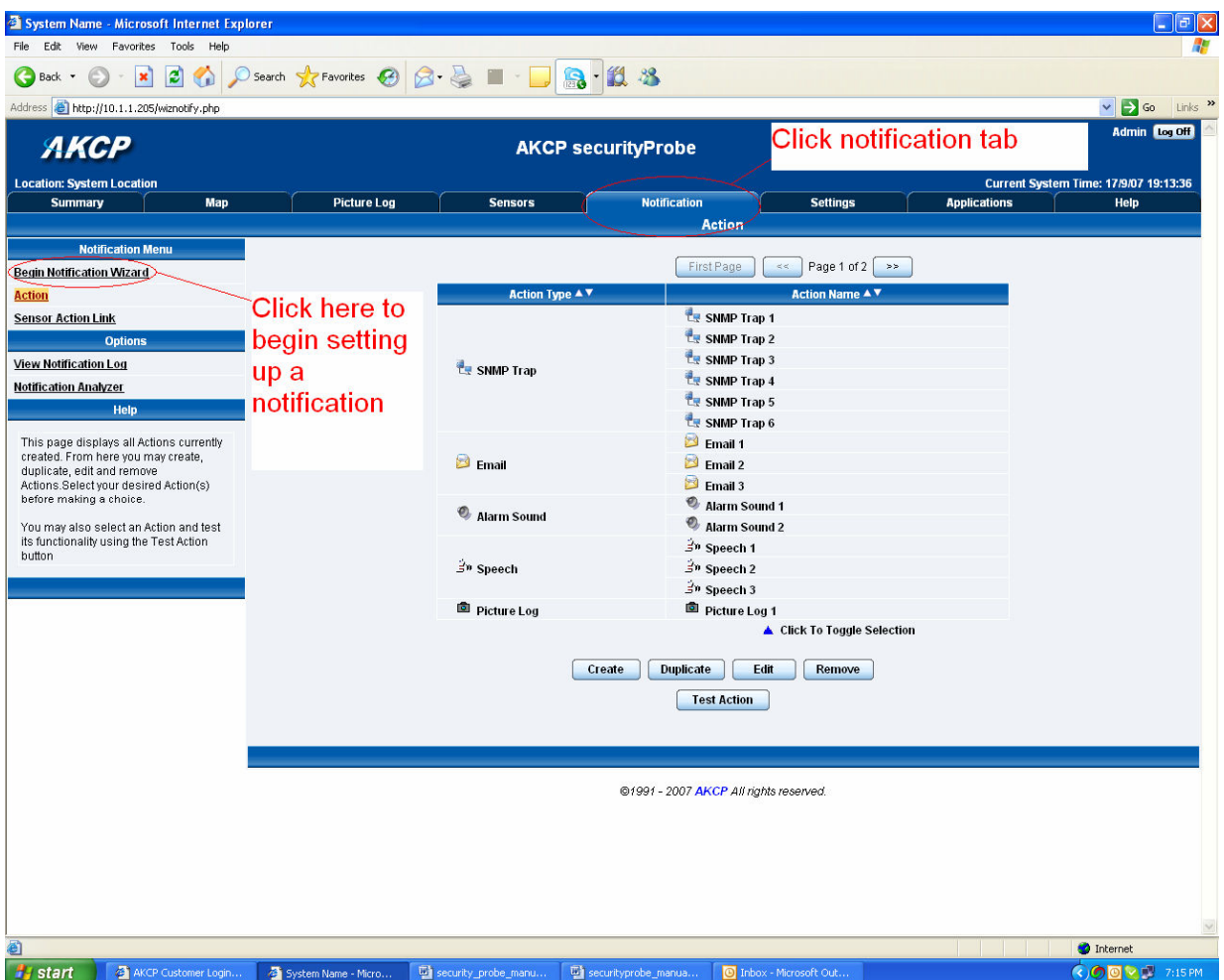

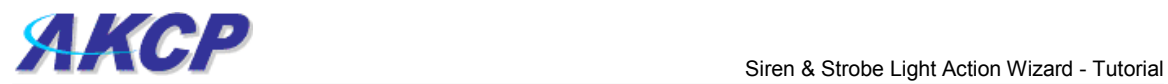

b) You will now have the notification wizard page displayed, like below.

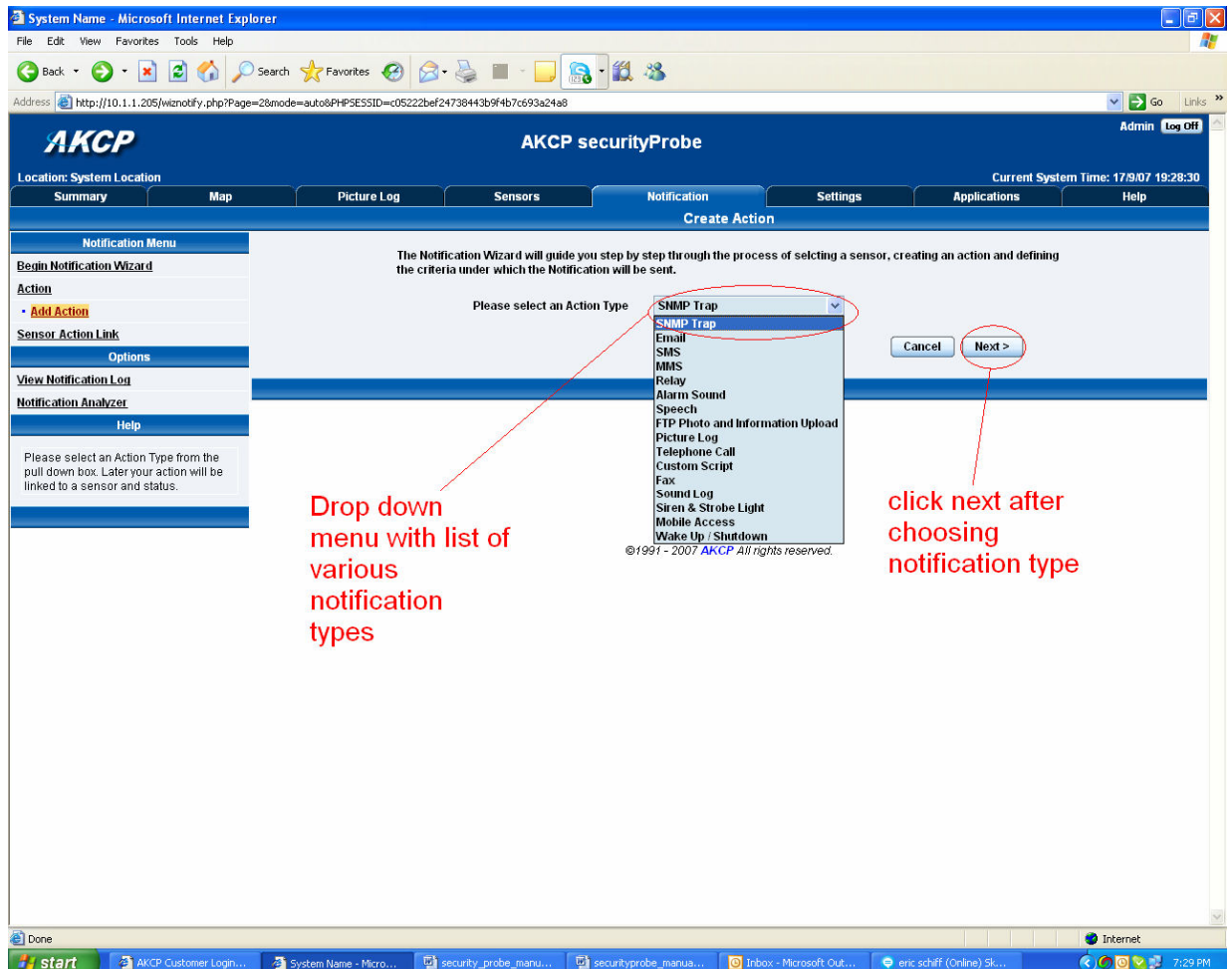

c) Select siren and strobe light action from the notification type options.

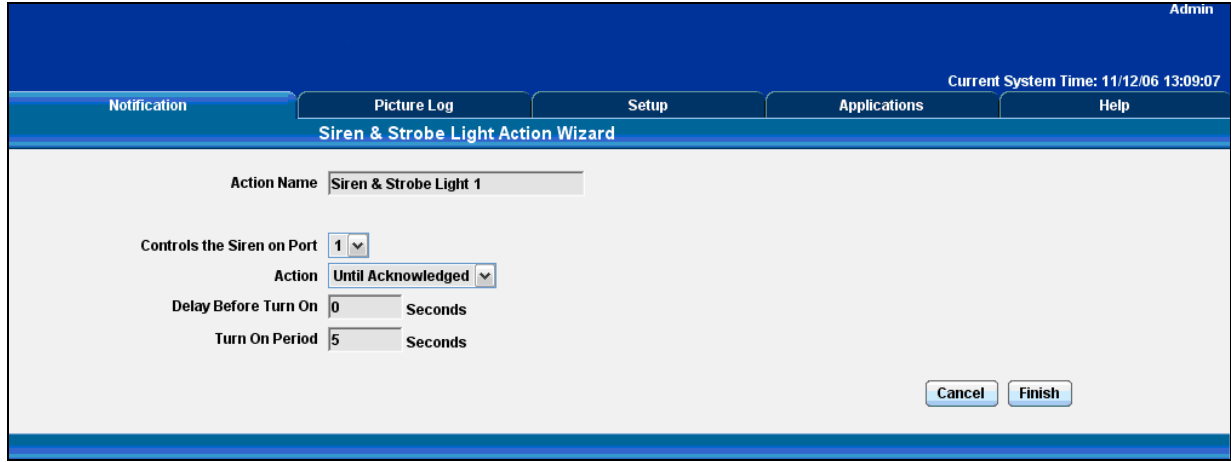

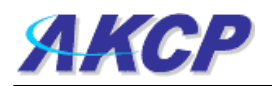

Please choose a name for your Siren and Strobe Light Action. Descriptive Action names increase the simplicity of the system.

Select the Port your Siren and Strobe light is connected to and the length of time the light is on. You may choose Until Acknowledged or a Defined Time.

If you select a Defined time also enter the Delay before Turn On and the Length of Time the light is on.

Click Finish to Save your Action